Espace pédagogique de l'académie de Poitiers > Collège A. Delafont, académie de Poitiers ; mail : ce.0160032y (at) ac-poitiers.fr. > Le numérique > Ressources informatiques et tutoriels <http://etab.ac-poitiers.fr/coll-montmoreau/spip.php?article145> -

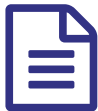

# Le TBI ... un tableau pas comme les autres

*Descriptif :*

Stage sur le TBI et ses usages.

*Sommaire :*

- I-Introduction
- II-Témoignages
- III-Fonctionnalités communes
- IV-Prise en main du TBI
- V-Réflexions sur le TBI
- VI-Annexes

En 2008-2009, j'ai eu à animer des stages sur l'utilisation du TBI. Voici le programme d'un de mes stages d'une journée. Il utilise des ressources tant personnelles qu'issues d'Internet. Vous trouverez au fur et à mesure les sources des documents utilisés.

Je tiens plus particulièrement à citer deux sites qui m'ont servi de référence tant pour leur richesse de contenus que pour leur clareté :

- Le site de la [MATICE](http://ww2.ac-poitiers.fr/matice/spip.php?rubrique28) de Poitiers  $\vec{c}$  richement alimenté par Christophe Hillairet, chargé des pratiques pédagogiques
- $\blacktriangleright$  Le site [TableauxInteractifs.fr](http://www.tableauxinteractifs.fr/)  $\mathbb{Z}^{\blacktriangleright}$ .

Je suis moi-même utilisateur d'un TBI depuis janvier 2008. J'en suis pleinement satisfait et j'essaie d'améliorer l'usage que j'en fais. Au fur et à mesure de son utilisation, j'ai ajouté des périphériques : de la webcam, je vais passer au visualisateur de documents et à la tablette PC qui vont rajouter des fonctionnalités au TBI. Nous avons la chance d'avoir été dotés de boîtiers de vote qui permettent d'exploiter encore davantage le TBI, notamment pour des tests formatifs ou des tests de calcul mental.

Le stage se décompose en 4 parties : une introduction sur le TBI, des témoignages d'enseignants, d'élèves et un point sur la recherche, une présentation des fonctionnalités communes des logiciels livrés avec les TBI et enfin la prise en main du TBI. Vous trouverez en annexe le plan du stage ainsi que les exercices de mise en situation qui ont été proposés.

## **•** I-Introduction

1. **Choix du TBI**

Lors de l'acquisition d'un TBI, un choix est à faire tant au niveau de la marque du TBI choisi que du vidéoprojecteur à acheter. Il faut tout d'abord avoir en tête ce que nous comptons en faire et connaître les différentes fonctionnalités du logiciel livré avec.

\_ Voici une carte heuristique mise en forme par la MATICE de Nantes pour guider la réflexion avant l'achat d'un TBI.

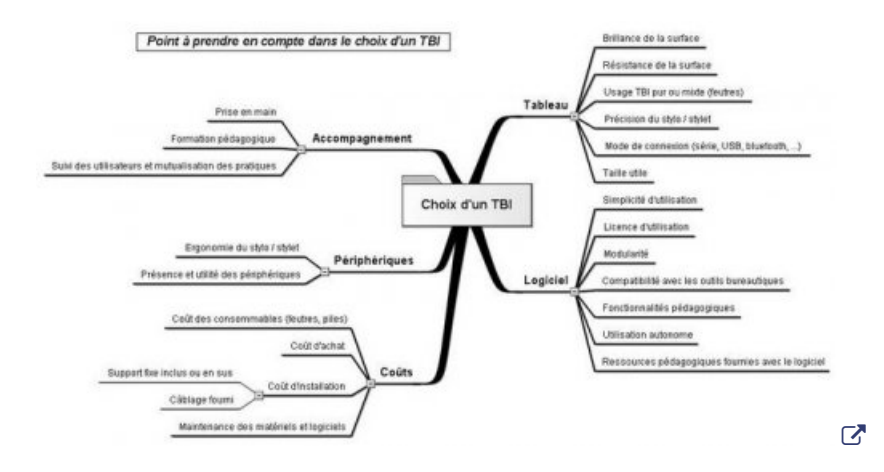

En ce qui concerne l'équipement global, il faut penser à un système audio performant, à avoir une salle bien disposée et choisir de préférence un [vidéoprojecteur](http://www.tableauxinteractifs.fr/equipement/videoprojecteurs/choisir-videoprojecteur/) XGA (1024 x 768) silencieux plutôt qu'un SVGA C'

## 2. **Fonctionnement d'un TBI**

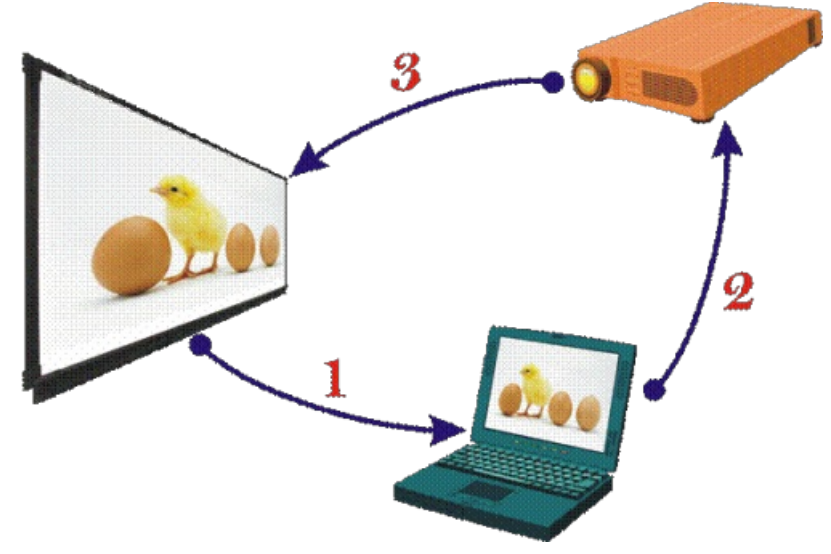

(CRDP de Montpellier)

## 3. **Le point chaud**

C'est le reflet de la lumière du vidéoprojecteur sur la surface de projection. Un exemple peut être vu sur la vidéo « [Exploitation](http://datice.ac-creteil.fr/spip.php?article115) des outils du TNI » $\mathbb{Z}^n$ 

Pour le confort de tous, il faut pouvoir réduire ou supprimer ce point chaud. Plusieurs solutions sont possibles :

- Utiliser une surface de projection aussi peu brillante que possible (comme le proposent les TBI fixes) et donc avec les DMI, se méfier des tableaux blancs de classe souvent très brillants.
- Déplacer le point chaud en plaçant le vidéoprojecteur en hauteur.
- Utiliser la rétroprojection, le plasma ou le LCD (solution onéreuse).

## 4. **Ombre portée**

Parfois, une ombre peut apparaître sur l'écran de projection ce qui est d'autant plus gênant lorsqu'on utilise un TBI car l'utilisateur ne peut alors pas agir sur le tableau car il ne voit pas correctement l'endroit où il va pointer. Voici quelques conseils pratiques pour limiter ce problème :

- Ne pas y avoir d'obstacles pour éviter la projection d'ombre sur l'écran.
- Placer le vidéoprojecteur le plus en hauteur possible en utilisant la correction de parallaxe verticale.
- Si le vidéoprojecteur n'est pas fixe, le disposer sur le côté gauche de l'écran si vous vous situez à droite (ce qui est préférable, voir pourquoi au niveau de la posture). Il faut cependant que votre vidéoprojecteur propose la correction de parallaxe horizontale.
- Ne pas tourner le dos aux élèves, conserver une position ouverte face à la classe. Pour plus de renseignements sur ce sujet, je vous conseille cette page rédigée sur le site [TableauxInteractifs.fr](http://www.tableauxinteractifs.fr/equipement/videoprojecteurs/avantages-inconvenients/) $\mathbb{Z}$ .

#### 5. **Au niveau de la santé**

Il y a des normes liées à l'éclairage des locaux scolaires (norme NF EN 12464-1 de juin 2003). Par exemple, une salle de classe dans le secondaire doit avoir un éclairage d'au minimum 300 lux et un tableau noir 500 lux.

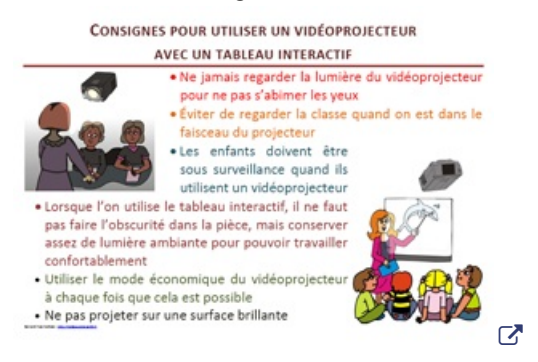

#### (BY Cochain)

Pour plus de précisions, se référer à nouveau au site [TableauxInteractifs.fr](http://www.tableauxinteractifs.fr/equipement/videoprojecteurs/securite/) C'

#### 6. **La posture**

Il est préférable de se mettre sur la droite du tableau. Cela permet en effet :

- de ne pas se faire de l'ombre en écrivant ;
- de se tourner plus facilement vers son auditoire ;
- de fermer l'image, c'est-à-dire de permettre de concentrer le regard du spectateur vers le contenu diffusé au tableau.

#### *Voici le premier exercice proposé :*

*La première personne va tout d'abord calibrer l'écran.*

 *Vous allez ensuite piloter l'ordinateur depuis le tableau. Vous utiliserez les mêmes possibilités qu'avec la souris, en faisant face à l'auditoire et en réfléchissant à votre posture.*

*Vous ouvrirez au minimum un document situé sur votre clé USB et sur un site internet.*

Vous créerez ensuite sur le bureau un nouveau dossier que vous nommerez « essai » et vous collerez à *l'intérieur un fichier de votre clé USB.*

#### **II-Témoignages**

#### 1. **Témoignages d'enseignants**

 Visionnage d'une vidéo parmi 3 vidéos de l'Agence Nationale des Usages des TICE et 1 vidéo d'Educnet sur l'utilisation du TBI. Les 4 vidéos sont les suivantes :

- o Usage du TBI en [géométrie](http://www.agence-usages-tice.education.fr/temoignages/usage-du-tableau-interactif-en-mathematiques-au-college-1069.htm)
- Usage du TBI en [géométrie](http://www.agence-usages-tice.education.fr/temoignages/usage-du-tableau-interactif-en-geometrie-dans-l-espace-1073.htm) dans l'espace C'
- Usage du TBI en Sciences [Physiques](http://www.agence-usages-tice.education.fr/temoignages/tni-et-sciences-physiques-au-college-1105.htm) C'
- o Usage du TBI en Sciences [Physiques](http://www.educnet.education.fr/phy/pratiques/videos-usages/) (Educnet) C
	- Grille [d'observation](http://sr13-pedaspip-01.in.ac-poitiers.fr/coll-montmoreau/sites/coll-montmoreau/IMG/pdf/grille_observation.pdf) sur la vidéo observée

#### 2. **Témoignages d'élèves**

**[Enquête](http://college.valdugy.free.fr/IMG/pdf/tni_enquete.pdf) auprès d'élèves du collège du Val du Gy** qui ont utilisé le TBI avec leur professeur de Mathématiques M. Ostenne.

Il en ressort que 91% des élèves préfèrent utiliser le TNI pour aller au tableau, 91% préfèrent la correction avec un TNI et 67% des élèves ont l'impression d'être plus attentifs à ce qui est fait au tableau avec le TNI. Enfin, 73% trouvent que l'utilisation des logiciels est plus parlante et 57% estiment en faire un meilleur usage mais 75% disent ne pas réexploiter.

**Interview d'un élève du collège Antoine Delafont de [Montmoreau](http://etab.ac-poitiers.fr/coll-montmoreau/spip.php?article108)** lors du salon de l'Education en novembre 2008.

Il explique l'intérêt qu'il trouve à l'utisation du TBI : les craies ne crissent pas au tableau, on peut étirer une page sans avoir besoin de se pencher, c'est ludique et enfin, grâce au cahier de texte électronique on peut avoir accès au cours ce qui peut aider.

**Au collège Louis Pergaud de [Sainte-Sévère](http://pagesperso-orange.fr/louispergaud36/index.htm) sur Indre** , dans la rubrique « TBI », les élèves délégués, lors du dernier Conseil d'Administration de l'établissement se sont faits l'écho du désir de leurs camarades de voir d'autres salles équipées de TBI, suite à une enquête.

## 3. **Ce qu'en dit la recherche ?**

 Lors de l'enquête sur « les usages de tableaux blancs interactifs dans l'enseignement primaire » (juin 2005) auprès de 300 enseignants, il en ressort que :

- 98 % pensent que l'usage du TBI a un impact sur l'attention des élèves ;
	- 90 % pensent que l'usage du TBI a un impact sur la motivation des élèves ;
	- 80% pensent que l'usage du TBI a un impact sur la qualité de l'enseignement.

 Une étude pédopsychiatre de 1989 (Emmanuel Pasquier) conclut qu'on retient 10% de ce que l'on lit et 90% de ce que l'on fait.

 Aucune étude rigoureuse ne décrit l'impact du TBI sur l'apprentissage ou l'interaction en classe. Certes une meilleure concentration est souvent constatée mais aucun lien n'a été fait avec l'amélioration des résultats.

 Au Royaume-Uni, l'étude Becta (2003) montre que de meilleurs résultats ont été constatés pour les élèves ayant dans leur classe en TBI mais qu'ensuite les résultats s'équilibrent. 70% des enseignants estiment avoir changé la structure de leur cours et 98% que leur charge de travail a augmenté. Au niveau des élèves, 67% pensent que le TBI aide à l'apprentissage et une même proportion que le cours et plus vivant.

 L'étude menée par le laboratoire de recherche ERT34 dans le cadre du projet PrimTICE (février 2006) précise que les principaux usages sont :

- De motiver les élèves pour les activités scolaires. (92%)
	- D'évaluer les compétences et savoir-faire en informatique (80%)
	- De gérer l'hétérogénéité du groupe classe (60%)
	- D'intégrer certains élèves peu participatifs (70%)
	- De sensibiliser les élèves au multimédia (75%)
- III-Fonctionnalités communes
- *Exercice 2 :*
	- Testez les logiciels fournis avec les TBI et au minimum les fonctions zoom, rideau, surligner, formes, clavier *virtuel ....*
	- Partez d'un document écrit puis annotez-le ensuite en rouge après l'avoir capturé sur une page du logiciel. *(voir en bas du document comment capturer un document)*
	- · Ouvrez une nouvelle page. Ecrivez votre discipline avec le stylet et essayez de voir ce que vous obtenez en *utilisant la fonction de reconnaissance de caractères. Dessinez ensuite une figure géométrique (une droite, un triangle, un cercle).*
	- *Enregistrez votre document sur votre clé ou sur le bureau.*
	- *Convertissez-le au format PDF.*
		- *A chaque fonction de base du logiciel, associez une situation pédagogique [correspondante](http://sr13-pedaspip-01.in.ac-poitiers.fr/coll-montmoreau/sites/coll-montmoreau/IMG/pdf/Exercices.pdf).*

 Document présentant les caractéristiques utiles pour un logiciel de TBI : [<http://www.tableauxinteractifs.fr/equipement/choisir-son-tbi/logiciel-fourni/> [27]

IV-Prise en main du TBI

▶ 1er atelier : "Exercice 3"

- Retravaillez l'installation matérielle (la connectique), la posture, le son, le calibrage ...
- Pour l'installation, assurez-vous des points suivants : le TBI est alimenté sur le secteur, les connectiques entre le

TBI et l'ordinateur (USB ou bluetooth) et le câble VGA entre l'ordinateur et le vidéoprojecteur.

- Découvrez les différentes fonctionnalités du TBI et de son logiciel. Travaillez au minimum : les captures du bureau, d'un document, le zoom, les liens sur un fichier, un site internet, un son, l'enregistrement d'une séquence vidéo.... (voir les tutoriels des logiciels)
- 2ème atelier : "Exercice 4"
	- Prévoyez un scénario de séance utilisant le TBI. Vous pourrez partir de vos documents existants (voir le document « Préparation d'une séance » en annexe)
		- A la fin du stage, vous montrerez votre production ou vous la ferez faire aux autres stagiaires.

*Pour les différents exercices, vous pourrez vous aider des documents de [présentation](http://www.uhb.fr/urfist/Supports/TBI/RessourcesTableauInteractif.htm) des logiciels .*

# V-Réflexions sur le TBI

 **TBI, TNI dans le temps** (résumé du témoignage de Pierre Lacueille, IA-IPR, Délégué académique aux TICE, académie de Bordeaux) :

Le tableau blanc numérique avec les termes tableau et numérique fait référence à deux notions liées à l'histoire du système éducatif séparées l'une de l'autre de presque deux siècles d'évolution technique. Au départ, il y avait le tableau noir, lieu de vie de la classe et de convergence des regards entre le maître et l'apprenant. Puis, au fur et à mesure des évolutions techniques et notamment l'imprimerie, des cartes ou des dessins techniques et anatomiques apparaissent, toujours accrochés sur ce grand tableau. Les progrès de l'optique et la démocratisation de l'électricité font apparaître les projecteurs de diapositives, les rétroprojecteurs puis la télévision couplée à un magnetoscope. Arrive alors l'ordinateur qui, couplé à un vidéoprojecteur devient un outil de diffusion multimédia.

Le TBI est la synthèse technique des différents instruments présentés ci-dessus : il superpose et unit l'espace d'écriture d'un tableau classique et l'espace de commande et de diffusion d'un écran d'ordinateur.

## **Synthèse de recherches et de compte-rendus sur les usages de TBI :**

- $\bullet$ Etude Becta : « What the research says about interactive whiteboards » (en 2003)
	- Bilan de l'opération "Usages de tableaux blancs interactifs dans [l'enseignement](http://www.tableauxinteractifs.fr/recherche/enquetetbi2005.pdf) primaire" Enquête en ligne menée auprès d'un échantillon correspondant à 50 % des utilisateurs de l'époque (juin 2005)
	- Etude menée par le laboratoire de recherche ERT34 Hypermédias et [apprentissages](http://www.crdp-montpellier.fr/cd48/tbi/recherche/ERT34-Etude_tbi_240206.pdf) G<sup>r</sup> dans le cadre du projet PrimTICE (Février 2006)
	- Bilan [pédagogique](http://datice.scola.ac-paris.fr/fileadmin/pedagogie/TNI/TNI_Bilan_tableaux__Bordeaux.pdf) d'étape : « L'implantation de tableaux numériques dans les collèges de Gironde » par Pierre Lacueille, IA-IPR.
	- · Bilan du déploiement des TBI en primaire (novembre 2008) : [Sésamath](http://revue.sesamath.net/spip.php?article179)  $\mathbb{Z}^n$

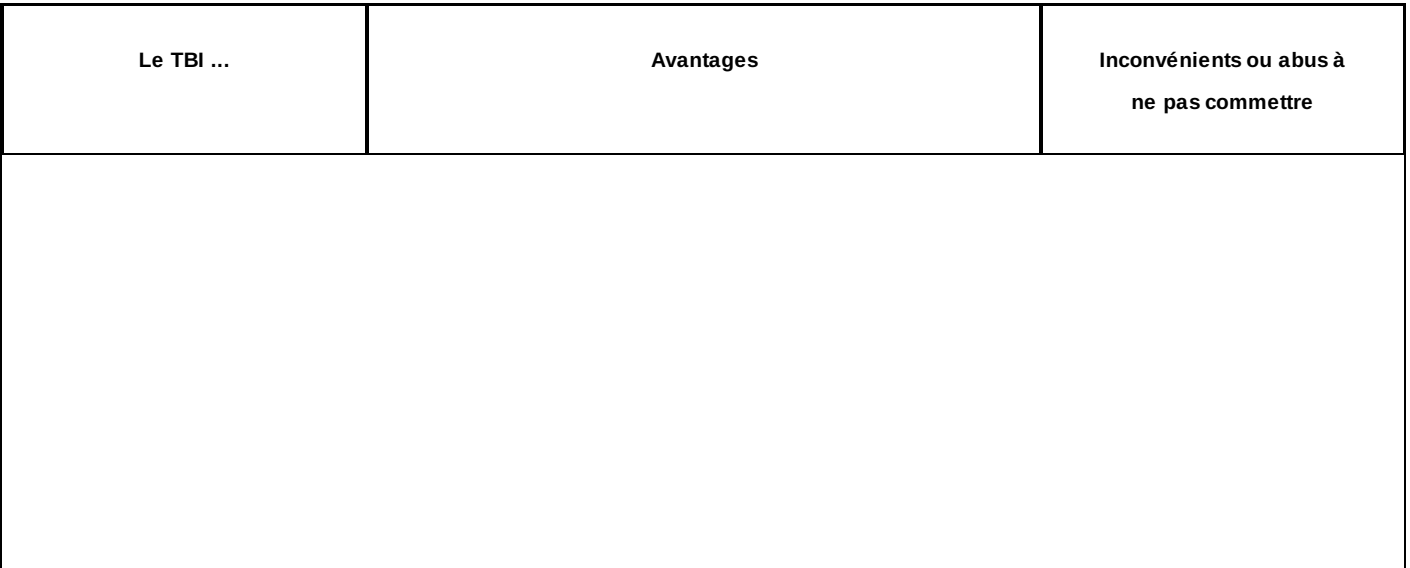

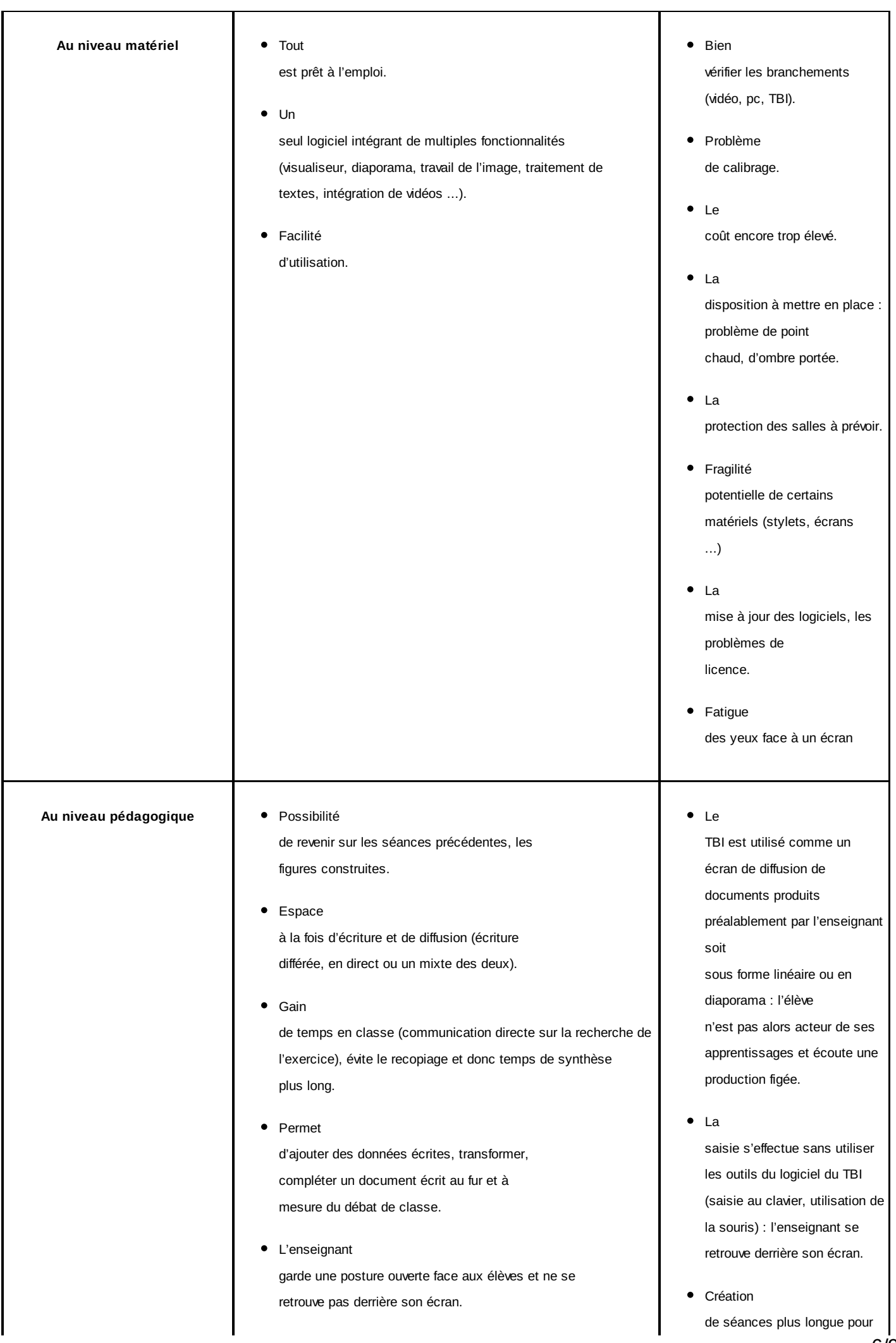

6/9

- $\bullet$ L'écriture est simplifiée en mathématiques pour les formules, les équations. • Permet d'insérer dans un même document des images, de la vidéo, du texte.
- Avec

le logiciel du TBI, on dispose d'outils avancées pour les constructions, la visualisation (cartographie vectorielle, constructions mathématiques ...)

 $\bullet$ Permet

de faire un travail de groupe informatique.

- Pédagogie plus différenciée grâce aux ressources multiples.
- Forme à la recherche d'informations, à l'utilisation d'internet pour créer des liens vers des documents issus d'internet.
- Conservations de certaines réalisations inattendues, de situations de classe particulières.
- Donner du sens aux apprentissages.

l'enseignant, prise en main de l'outil et du logiciel.

• Attention

à l'abus d'images et aux droits d'auteurs.

Le

réseau doit avoir des espaces de stockage importants et le haut débit.

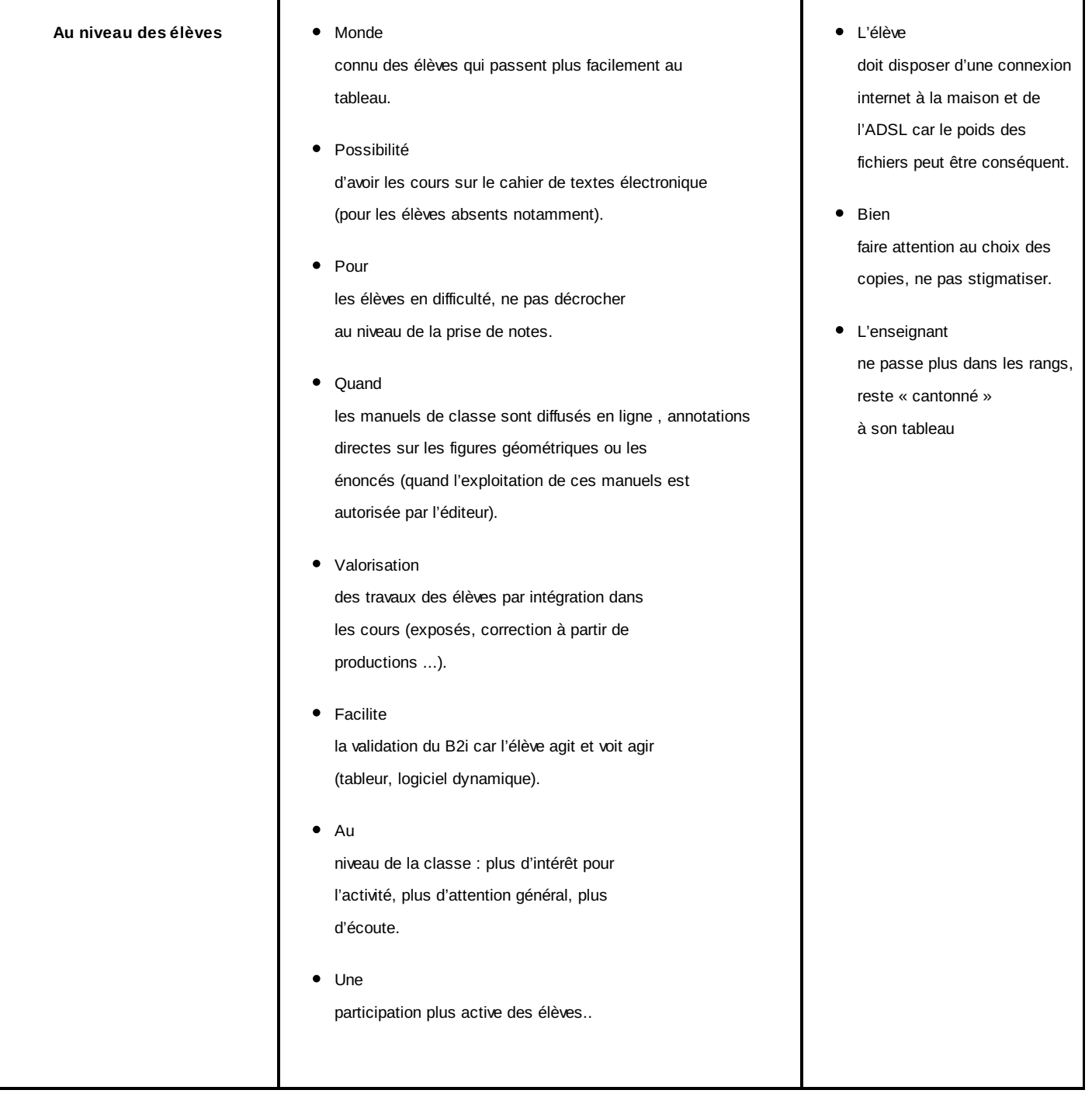

#### VI-Annexes

- Plan du [stage](http://sr13-pedaspip-01.in.ac-poitiers.fr/coll-montmoreau/sites/coll-montmoreau/IMG/pdf/Plan_stage.pdf)
- [Exercices](http://sr13-pedaspip-01.in.ac-poitiers.fr/coll-montmoreau/sites/coll-montmoreau/IMG/pdf/Exercices.pdf) de mise en situation
- Grille [d'observation](http://sr13-pedaspip-01.in.ac-poitiers.fr/coll-montmoreau/sites/coll-montmoreau/IMG/pdf/grille_observation.pdf) vidéo
- Capture d'un document, sites internet [intéressants](http://sr13-pedaspip-01.in.ac-poitiers.fr/coll-montmoreau/sites/coll-montmoreau/IMG/pdf/Exercices.pdf)
- Grille du B2i [collège](http://sr13-pedaspip-01.in.ac-poitiers.fr/coll-montmoreau/sites/coll-montmoreau/IMG/pdf/b2icollege_simplifie.pdf)
- ▶ [Référentiel](http://www2.c2i.education.fr/sections/c2i2e/referentiel/) C2i2e C

Nicolas Vauzelle,Formateur TICE Formation Continue des Enseignants, IUFM Poitou-Charentes

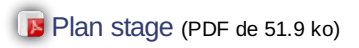

- [Exercices](http://sr13-pedaspip-01.in.ac-poitiers.fr/coll-montmoreau/sites/coll-montmoreau/IMG/pdf/Exercices.pdf) (PDF de 161.4 ko)
- [Consignes](http://sr13-pedaspip-01.in.ac-poitiers.fr/coll-montmoreau/sites/coll-montmoreau/IMG/pdf/consignes_video_byc.pdf) (PDF de 264.6 ko)
- **B** [Observation](http://sr13-pedaspip-01.in.ac-poitiers.fr/coll-montmoreau/sites/coll-montmoreau/IMG/pdf/grille_observation.pdf) (PDF de 51.3 ko)
- [Grille](http://sr13-pedaspip-01.in.ac-poitiers.fr/coll-montmoreau/sites/coll-montmoreau/IMG/pdf/b2icollege_simplifie.pdf) B2i (PDF de 59.9 ko)

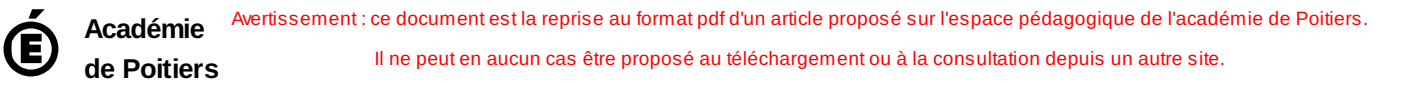